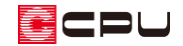

【外皮性能】出窓の面積計算について

文書管理番号:1283-01

## Q .質 問

プラン図で出窓を配置した場合、外皮性能計算では出窓の面積はどのように計算されるか。

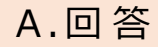

 $\left|\bigodot\limits_{(\text{$\forall$})\in \mathbb{R}^{n}}\right|_{(\text{$\forall$})\in \mathbb{R}^{n}}$ (出窓)の部品出窓や現場作成出窓は、出窓本来 の形状ではなく、出窓の突出を無視し、出窓が配置されている躯体壁上の位置(開口位置)に窓がある ものとして概略計算を行います。出窓本体の外皮面積は考慮されませんので、必要に応じて数量補正を 行ってください。

また、部品出窓・現場作成出窓ともに、窓の有無や大きさにかかわらず、外壁の開口幅と高さを出窓の 開口部の面積として算出するため、必要に応じて部材設定一覧より開口面積を変更してください。

\* 出窓の開口面積を変更する方法についてはこちらをご覧ください。

[\[1284\] 【外皮性能】開口部の面積を変更する方法](http://faq.cpucloud.jp/faq/data/as_1284.pdf)

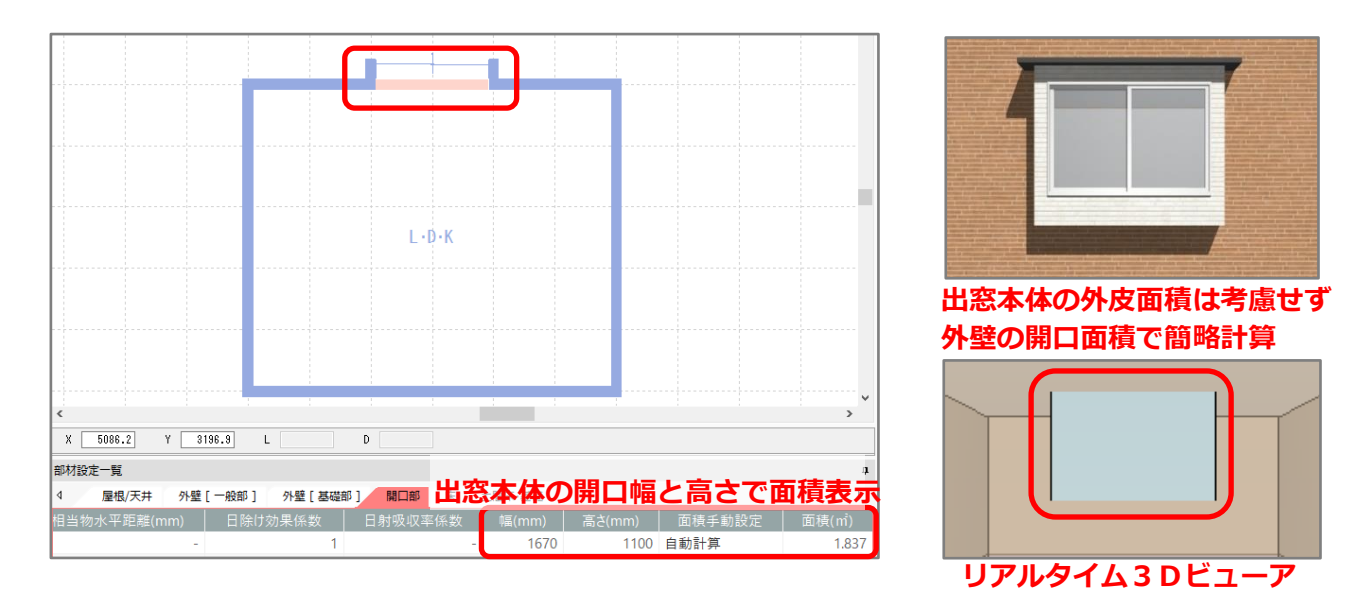

ここでは、 ↓ → (矩形出窓)を配置しています。

現場作成出窓の配置方法や、部品出窓と現場作成出窓の違いについては、こちらをご覧くだ さい。

[1216] [造作出窓\(現場作成出窓\)の配置方法](http://faq.cpucloud.jp/faq/data/as_1216.pdf)

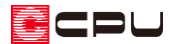

## 【参考】

**に)**(プラン図) の 1(リアルタイム3D ビューア)で、現場作成出窓の壁をダブルクリックすると、 出窓設定の画面が表示され、開口が確認・変更できます。開口の数値を変更した場合は出窓の形状 も変わります。「開口」は外皮性能計算の開口部の高さに反映します

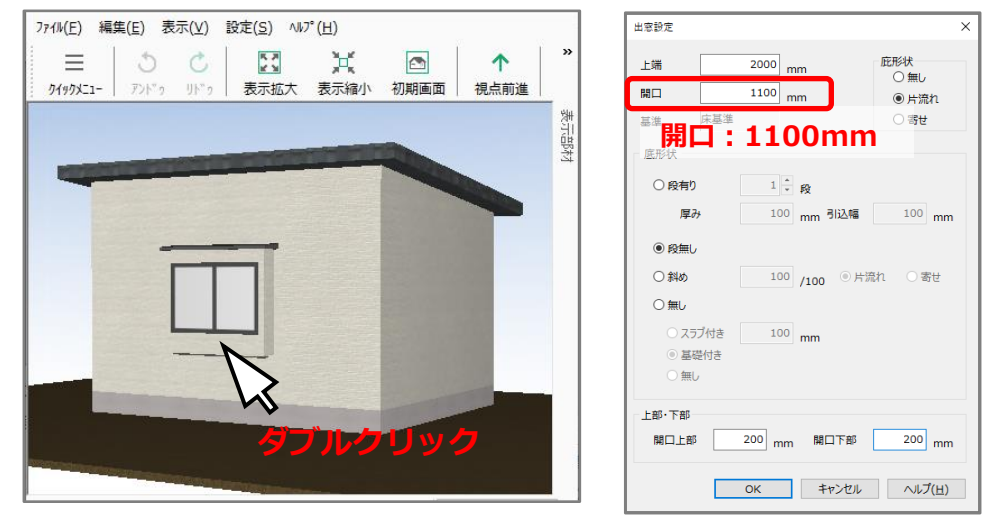

(リアルタイム3D ビューア)で出窓部品をダブルクリックすると、付属品設定の画面が表示さ れ、出窓部品の上端高さの確認・変更、建具高さを確認できます。出窓部品の高さは部品ごとに固 定のため変更はできません。

【参考】外皮面積における出窓の規定

外皮面積における出窓の規定では、床面からの高さが 300mm 以上で、かつ壁面からの突出が 500mm 未満の腰出窓の場合は、 建築基準法に準じ、突出していないものとして計算できます。 この場合の出寸法は、外壁芯からではなく、外壁の外面からの 寸法となります。

ただし、所管行政庁によって考え方が異なる場合がありますので 当該所管行政庁における算出方法に従ってください。

(参考:国立研究開発法人建築研究所「平成 28 年省エネルギー基準に 準拠したエネルギー消費性能の評価に関する技術情報(住宅)」)

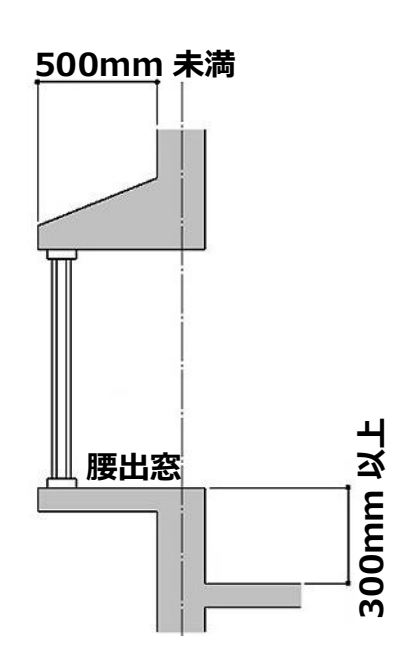

\* A's(エース)では出窓本来の形状ではなく、出窓の突起を無視し出窓が配置されている躯体壁 上の位置(開口位置)に窓があるものとして、概略計算を行います。